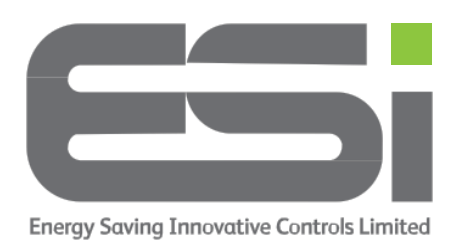

## **Programmer - Landlord Service Interval**

- 1. Lift the front cover of your programmer to reveal the buttons underneath.
- 2. Ensure the slider bar is in the **RUN** position.
- 3. Hold the **+** button, **COPY** button and **HOME** button until you see **COdE** on the display.
- 4. Enter the code, using the **+** & **–** buttons to select the number and the **DAY** button to move to the next digit. The default code is **0000**.
- 5. When all four digits have been set, press **>>** & you will see **En** and either **ON** or **OFF**.
- 6. To set the Service Interval use the **+** button to select **ON**.
- 7. Press **>>** and you will see **SHO** and either **ON** or **OFF**. This is asking if you would like to display an engineer telephone number on the display when a Service Interval is due.
- 8. Use the **+** button to select **ON** if you would like to display a telephone number. If you do not wish to display a telephone number, please skip to step 13.
- 9. Press **>>** and you will see **ArEA**. This is the dialling code.
- 10. Use **+** & **-** to select the number and **DAY** to move onto the next digit.
- 11. Press **>>** and you will see **tELE**. This is where you can enter the remainder of the phone number.
- 12. Use **+** & **-** to select the number and **DAY** to move onto the next digit.
- 13. Press **>>** and you will see **duE**. This is asking you how many days in the future you would like the Service Interval to be set for.
- 14. Use **+** & **-** to select the number and **DAY** to move onto the next digit.
- 15. Press **>>** and you will see **ALAr**. Here you can select a number between **0** and **31** days prior to the service set date to display the engineers phone number which was set in steps 9 and 10.
- 16. Use **+** & **-** to select the number.
- 17. Press **>>** see **tYPe**. Here, you can select from the following

**0**: Reminds the user when the annual service is due by alternating between displaying **SER** and the maintenance telephone number in the screen according to installer set settings.

**1**: Reminds the user when the annual service is due by alternating between displaying **SER** and the maintenance telephone number in the screen according to installer set settings and only allows the system to run in manual operation for 60 minutes.

**2**: Reminds the user when the annual service is due by alternating between displaying **SER** and the maintenance telephone number in the screen according to installer set settings and does not allow the system to run (permanently OFF).

- 18. Use **+** & **-** to select the setting you require.
- 19. Press **>>** and you will see **nE** followed by 4 digits. This is where you can change the PIN code you entered at step 4.
- 20. Use **+** & **-** to select the number and the **DAY** button to move onto the next digit.
- 21. Press **>>** to confirm your new PIN and you will see **SEt** on the display.
- 22. Press the **HOME** button to exit the menu and return to your home screen.